# SIAFI Sistema Integrado de<br>do Governo Federal

## **Manual do Usuário**

**Copiar Informações do Item do Demonstrativo**

Data e hora de geração: 09/05/2025 13:57

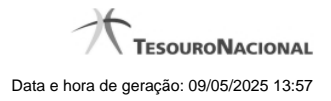

**1 - Copiar Informações do Item do Demonstrativo 3**

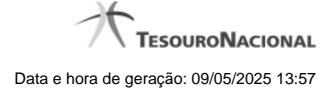

### **1 - Copiar Informações do Item do Demonstrativo**

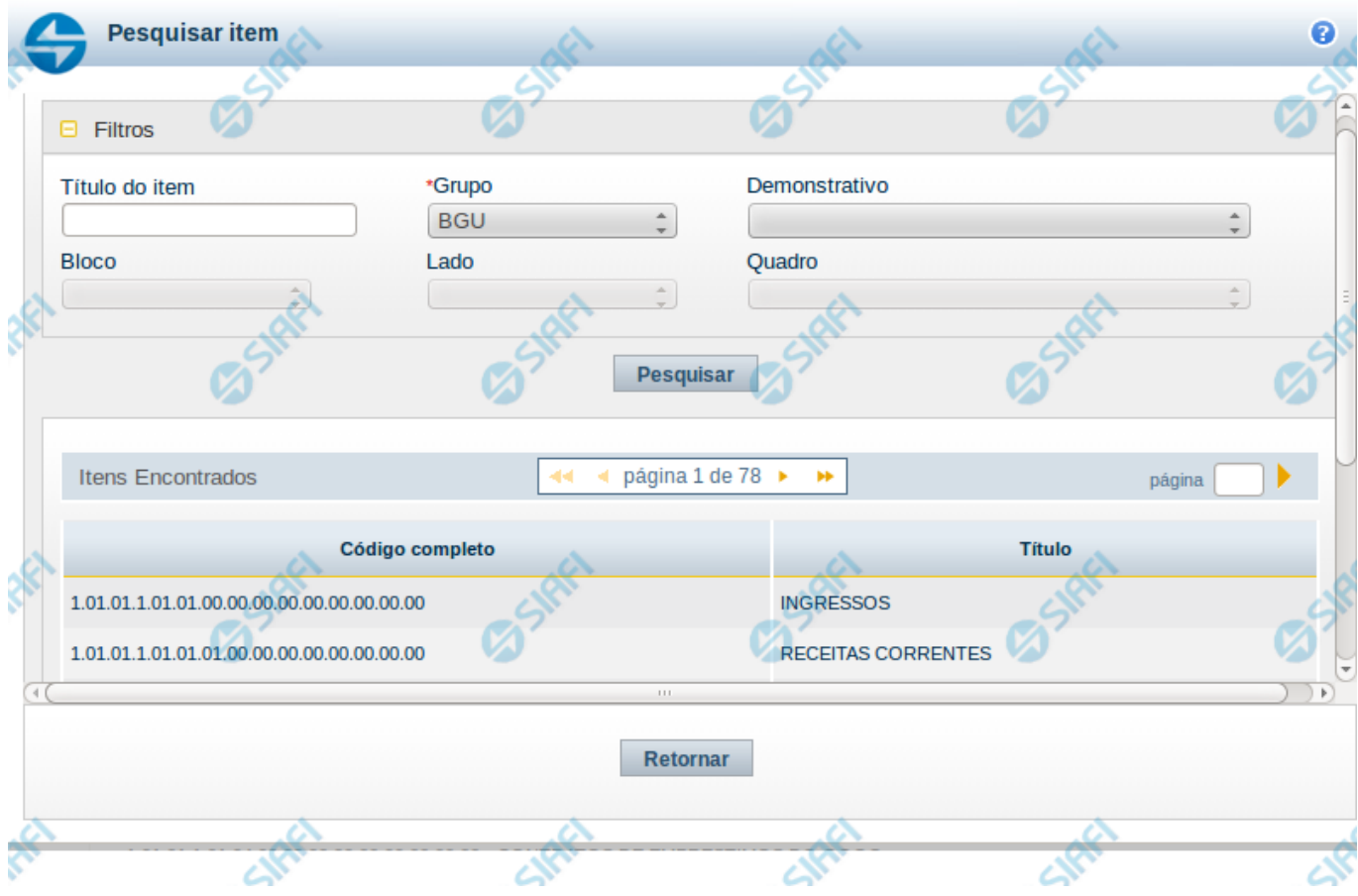

#### **Copiar Item de Demonstrativo**

Nesta tela é disponibilizada uma pesquisa para que você selecione um item do qual serão copiadas suas informações.

#### **Filtros**

Esta seção é constituída por campos onde são informados os parâmetros da consulta.

O símbolo "-" antes da palavra "Filtros" indica que o bloco está expandido, exibindo seu conteúdo. Ao ser apresentado o resultado da consulta, esse bloco estará contraído, e ao lado da palavra "Filtros" é apresentado o símbolo "+", indicando que seu conteúdo está oculto. Clique no símbolo "+" para expandir o bloco de filtros e visualizar os parâmetros da pesquisa.

**Título do Item** - neste campo você deve informar um texto contido no título do item.

**Grupo** - neste campo deve ser informado o grupo do demonstrativo do item a ser pesquisado. Este é um campo obrigatório para a consulta.

**Demonstrativo** - neste campo deve ser informado o demonstrativo do item a ser pesquisado. Os valores disponíveis para seleção aparecem de acordo com a escolha do grupo no campo anterior.

**Bloco** - neste campo deve ser informado o bloco do demonstrativo do item a ser pesquisado. Os valores disponíveis para seleção aparecem de acordo com a escolha do demonstrativo no campo anterior.

**Lado** - neste campo deve ser informado o lado do demonstrativo do item a ser pesquisado. Os valores disponíveis para seleção aparecem de acordo

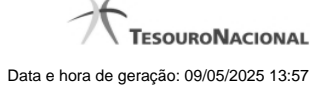

4

com a escolha do bloco no campo anterior.

**Quadro** - neste campo deve ser informado o quadro do demonstrativo do item a ser pesquisado. Os valores disponíveis para seleção aparecem de acordo com a escolha do lado no campo anterior.

#### **Resultado da consulta**

**Itens encontrados** - tabela constituída com os campos a seguir: **Código Completo** - indica o código completo do item. **Título** - indica o título em português do item.

Se o resultado da pesquisa resultar em muitas linhas, você poderá navegar entre as páginas de resultado, através dos controles de navegação. Cada linha da tabela consiste em um link e, para selecionar um item para copiar as suas informações, basta clicar em um dos campos da linha.

#### **Botões**

**Pesquisar** - clique neste botão para efetuar a pesquisa considerando os filtros informados. **Retornar** - clique neste botão para retornar para a tela de edição do item.